## **Flash your BME688 Board**

This manual should help you to flash your BME688 Board.

First you need to download the "BME688 Development Kit Software".

## You will find if you go to

<https://www.bosch-sensortec.com/software-tools/software/bme688-software/>and scroll down to the "BME688 Development Kit Software + App" section.

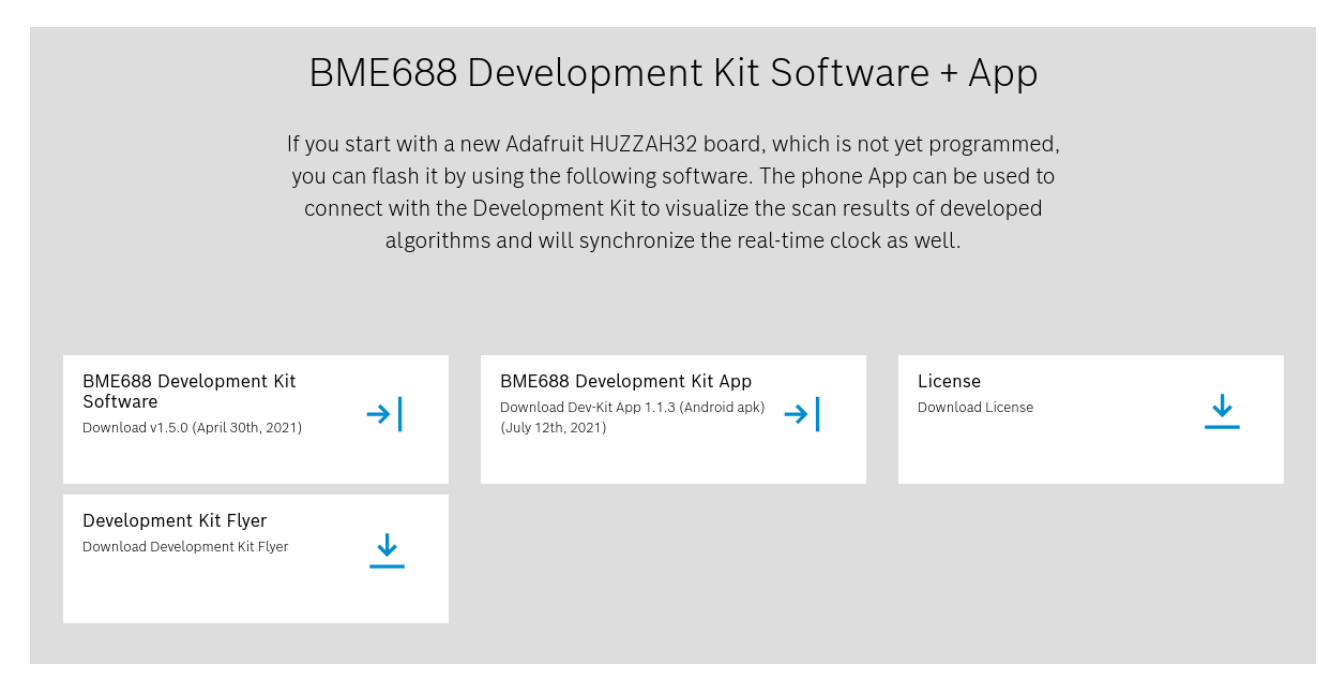

Click "BME688 Development Kit Software" and fill out the form. After a short while you should receive the download link in an email.

Download the zip-file and unzip it.

Unpacked there should be a directory named "BME688\_x8Board\_v\*\*\*" (\*\*\* should be the latest version). Inside are config files, a flyer, and again a directory with the same name as its parent.

Clear the SD-card and copy the \*.bmeconfig file into it.

Navigate into the nested directory. You should see a file with the name "Flash.bat". Connect your board to your PC via micro-USB cable. Run "Flash.bat" on your PC and choose the right COM Port to your board.